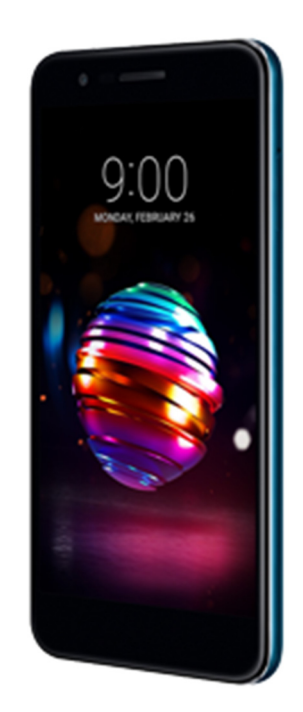

## MANUAL DE OPTIMIZACIÓN LG OPLUS Avanzada

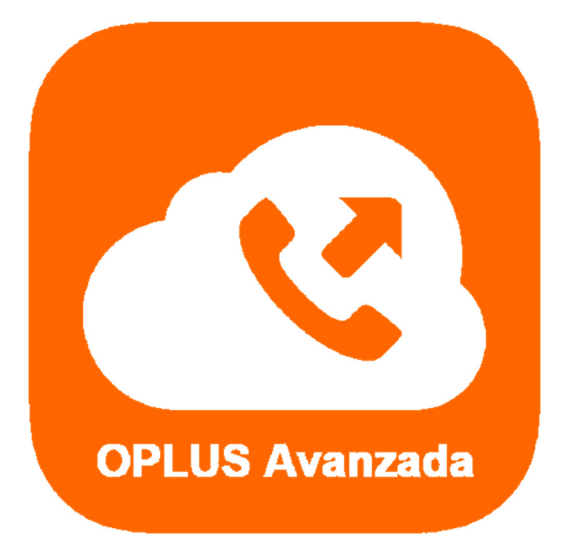

Has recibido este manual porque eres usuario del sistema de Centralita Virtual OPLUS Avanzada en tu Smartphone LG.

Para lograr un óptimo desempeño de la APP móvil, **te recomendamos mantener siempre abierta la APP en tu terminal** (recuerda que, si no quieres que OPLUS Avanzada emerja automáticamente a primer plano en llamada, puedes editar este ajuste en el menú lateral, a través de Preferencias, y deseleccionar la opción "Forzar aplicación en primer plano").

En todo caso, **te recomendamos realizar los ajustes detallados en el presente manual** para lograr un desempeño óptimo del sistema en tu smartphone, aunque no abras la APP móvil (por ejemplo, tras un reinicio del terminal).

**NOTA IMPORTANTE:** Si tienes instaladas en tu smartphone aplicaciones de terceros cuya finalidad es optimizar el rendimiento de la batería, de la RAM, o en definitiva del smartphone en general, debes saber que pueden afectar al funcionamiento óptimo de OPLUS Avanzada. Te recomendamos que desinstales estas aplicaciones o que, en su defecto, otorgues privilegios de sistema a OPLUS Avanzada en los ajustes de los optimizadores (si lo permiten) para evitar que éstas afecten al sistema de Centralita Virtual Avanzada.

1. Es posible que OPLUS Avanzada no funcione correctamente en condiciones de baja batería, ya que el Modo de Ahorro de Batería puede afectar a aplicaciones que realizan funciones en segundo plano. Para evitar que el Modo de Ahorro de Batería pueda afectar al rendimiento de OPLUS Avanzada, te recomendamos que indiques a tu terminal que no optimice la APP en condiciones de baja batería:

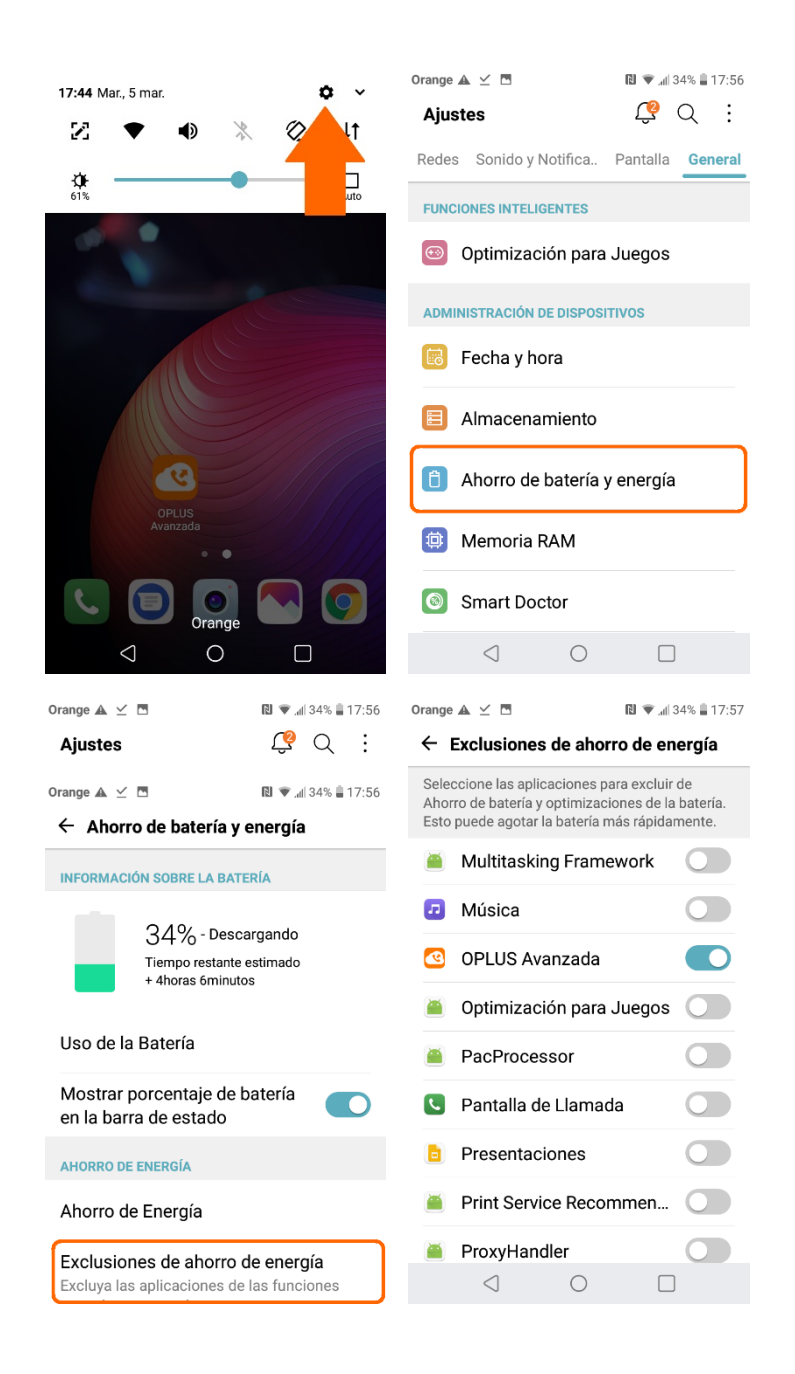

2. También el Economizador de Datos podría afectar al funcionamiento de OPLUS Avanzada en algunos casos. Para evitarlo, te recomendamos otorgar privilegios a OPLUS Avanzada para ser plenamente operativa incluso si se activa el Economizador de Datos:

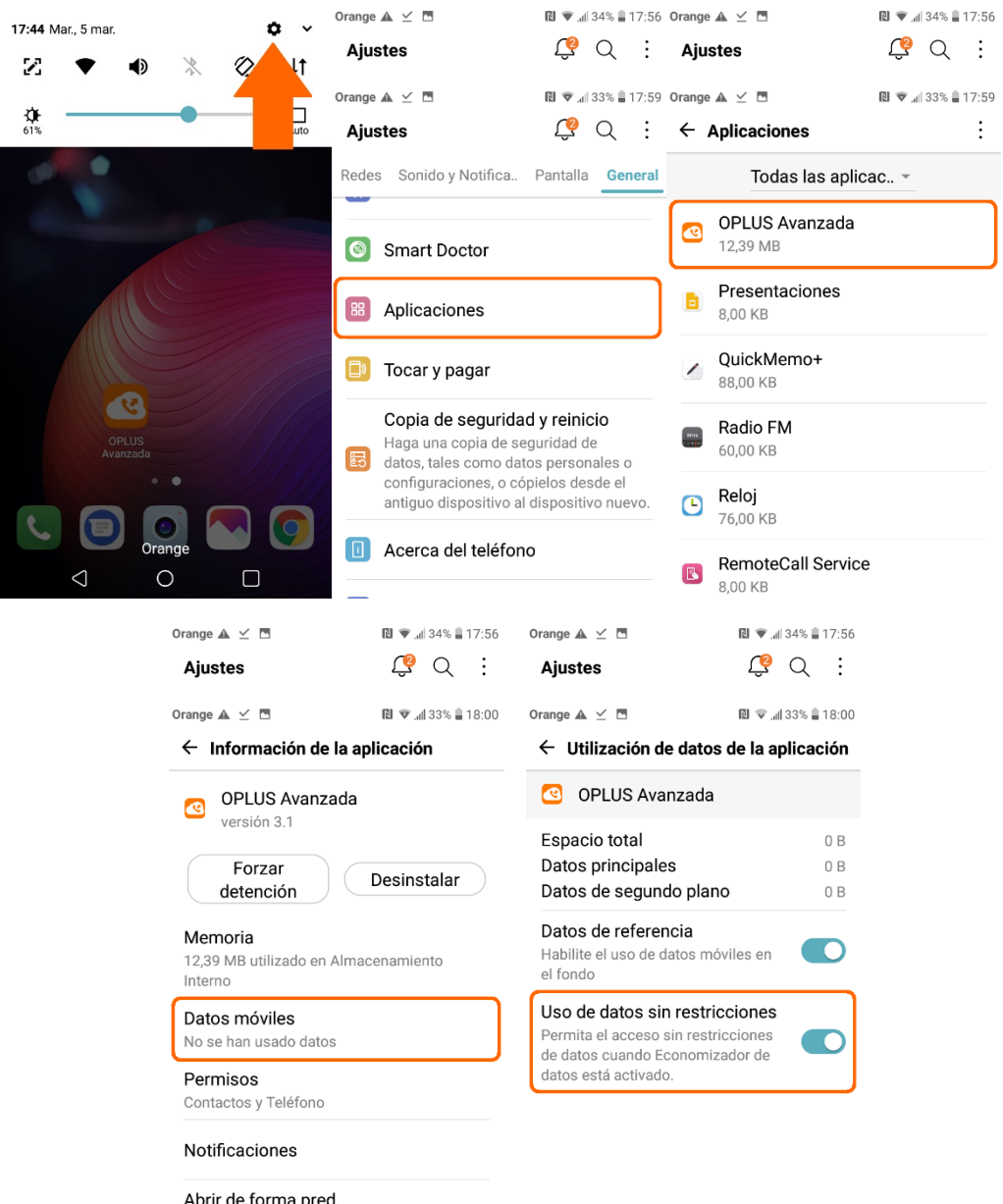

Abrir de forma pred.